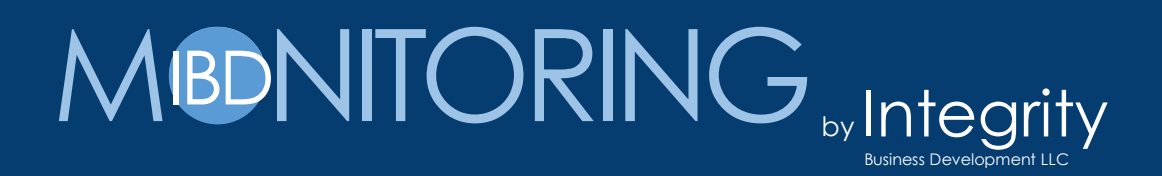

#### **IBD Monitoring** Wireless Monitoring System Overview

For more information about our products or to place an order, For more information about our products or to place an order, please contact our sales department at 612.323.6512 or please contact our sales department at 612.323.6512 or 972.974.6478. Visit us on the web at www.integrity-bd.com. 972.974.6478. Visit us on the web at [www.integrity-bd.com.](http://www.integrity-bd.com.)

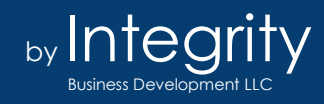

# MBDNITORING<sub>byIntegrity</sub>

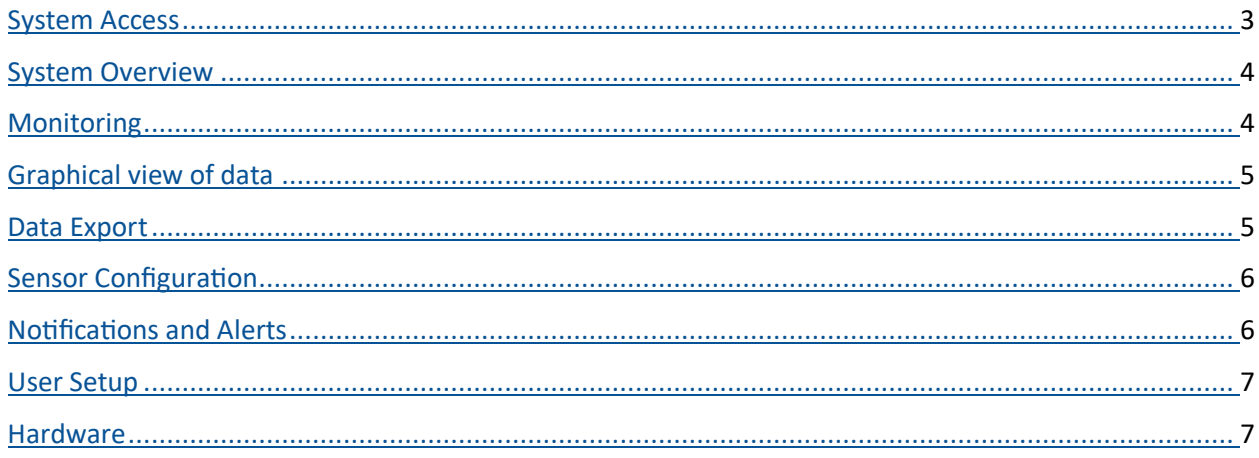

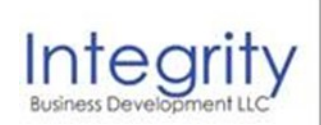

Mark Lundborg Managing Principal Direct-972.974.6478 mark.lundborg@integrity-bd.com www.integrity-bd.com

Integrit

Timothy L. Roen Managing Principal Direct-612.323.6512 tim.roen@integrity-bd.com www.integrity-bd.com

For more information about our products or to place an order, please contact our sales department at 612.323.6512 or 972.974.6478. Visit us on the web at www.integrity-bd.com.

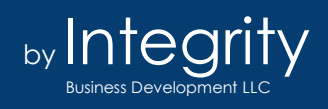

# System Access

**Initial Login:** go to<https://monitoring.integrity-bd.com/Account>

**Login:** User Name is your email; Password is "password"

**Create Favorites Shortcut here**

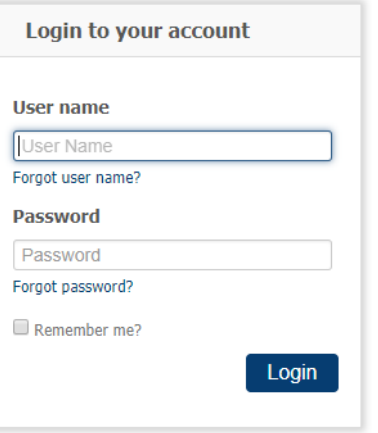

#### **IOS and Android apps:**

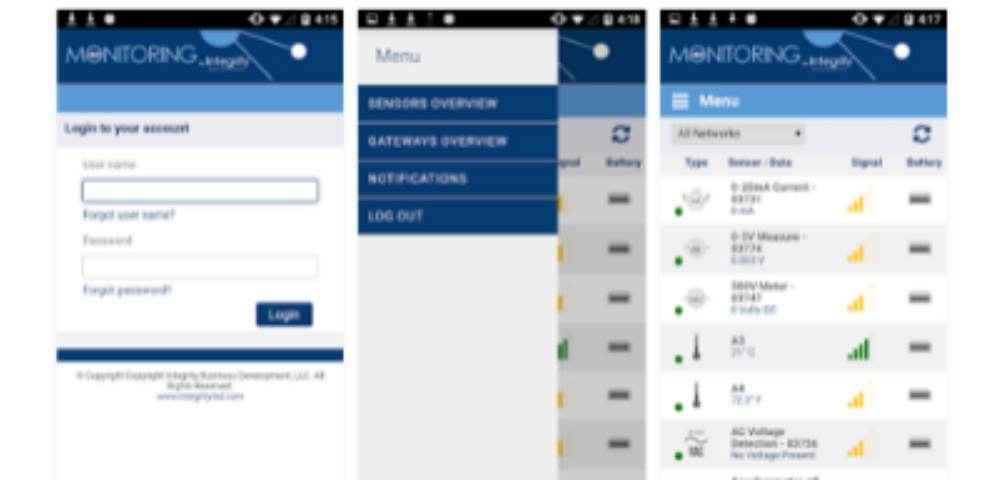

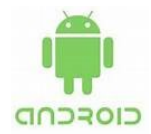

Integrity-BD Mobile by Integrity-BD Monitoring *for Android Devices* <https://play.google.com/store/apps/details?id=com.integritybd.monitoring.ibdmobile>

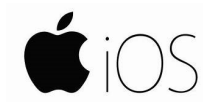

Integrity-BD Mobile by Integrity-BD Monitoring *for iOS Devices*

<https://itunes.apple.com/us/app/integrity-bd-mobile/id1326898272?mt=8>

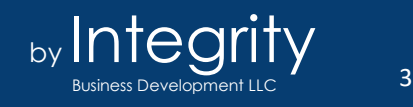

#### System Overview

The home page provides an overview of all the sensors in your system. This can be broken down into individual networks to show a subset of the sensors if appropriate.

• Clicking on any of the sensor names will expand to show additional detail

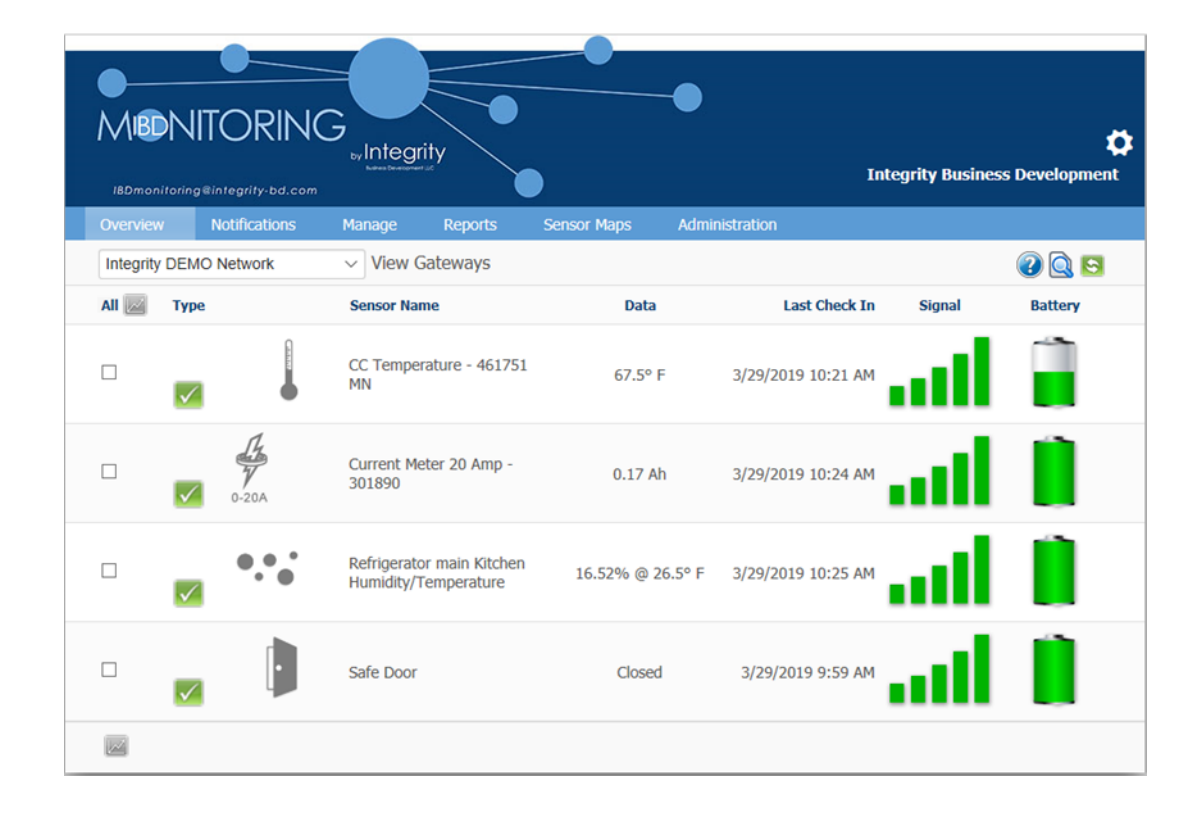

## **Monitoring Overview**

![](_page_3_Picture_5.jpeg)

For more information about our products or to place an order, please contact our sales department at 612.323.6512 or 972.974.6478. Visit us on the web at [www.integrity-bd.com.](http://www.integrity-bd.com.)

![](_page_3_Picture_7.jpeg)

# Graphical View of Data

![](_page_4_Figure_1.jpeg)

Data Export

Data can be exported to a csv file for use in other programs or

reporting.

Charts provides a graphical view of data within a set time frame. The date range can be set as well as the sliders on the bottom can be moved to allow for more

detail.

![](_page_4_Picture_115.jpeg)

For more information about our products or to place an order, please contact our sales department at 612.323.6512 or 972.974.6478. Visit us on the web at [www.integrity-bd.com.](http://www.integrity-bd.com.)

![](_page_4_Picture_5.jpeg)

# Sensor Configuration

While we typically setup these parameters for our clients, users with edit permissions can make changes as you see fit.

![](_page_5_Picture_107.jpeg)

# Notifications & Alerts

There are multiple options for sending out notifications and alerts:

- Text, email or both
- Can be paused during projects
- Based on sensor reading or time of day/ week
- Alerts can be set to only occur during scheduled times
- Can alert for battery level

![](_page_5_Picture_108.jpeg)

![](_page_5_Picture_12.jpeg)

## User Setup

Users can be set up with email or text message alerts; with edit or view only permissions; and various other access levels.

![](_page_6_Picture_86.jpeg)

#### Hardware Overview

![](_page_6_Figure_4.jpeg)

For more information about our products or to place an order, please contact our sales department at 612.323.6512 or 972.974.6478. Visit us on the web at [www.integrity-bd.com.](http://www.integrity-bd.com.)

![](_page_6_Picture_6.jpeg)